# **QUESTYS SEARCH**

# **Search Basics**

- 1. Load Search Mode
- 2. If there is an existing search on the screen, click on Clear.

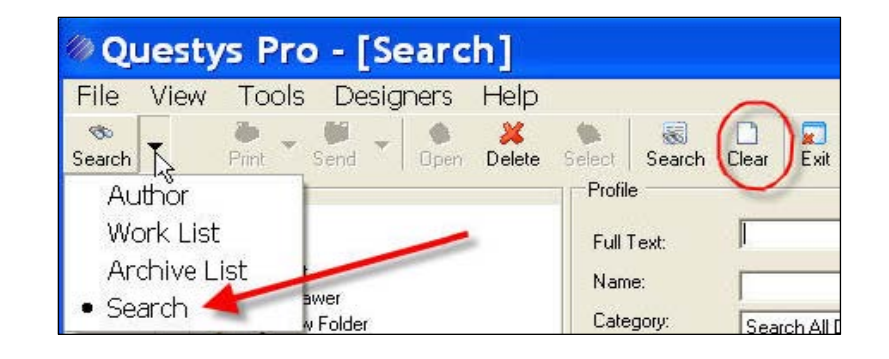

3. Select document category if applicable

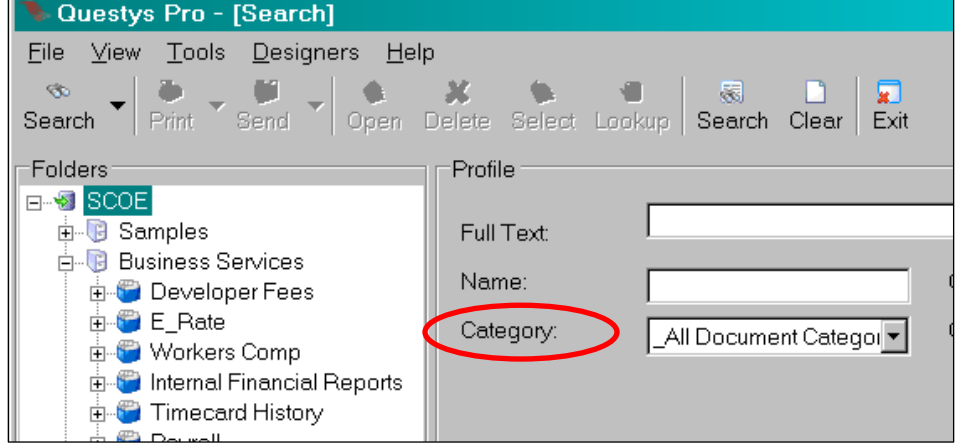

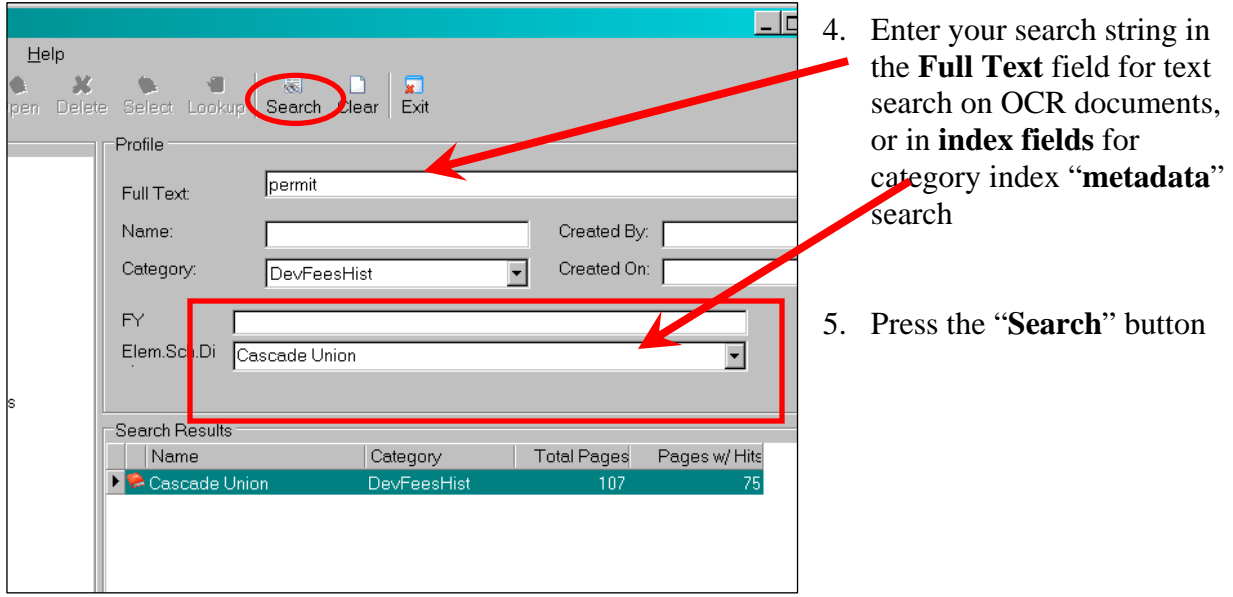

- 6. Search results will appear in the results pane. Mouse click into the results pane to open documents
- 7. To return to the search dialog press the "back" button.

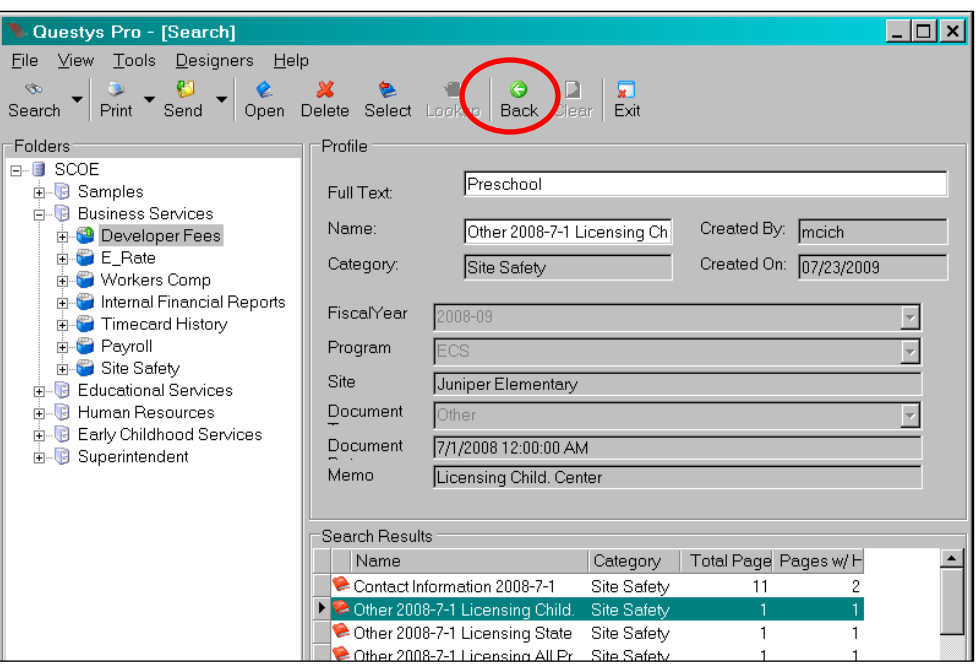

# **Search Types**

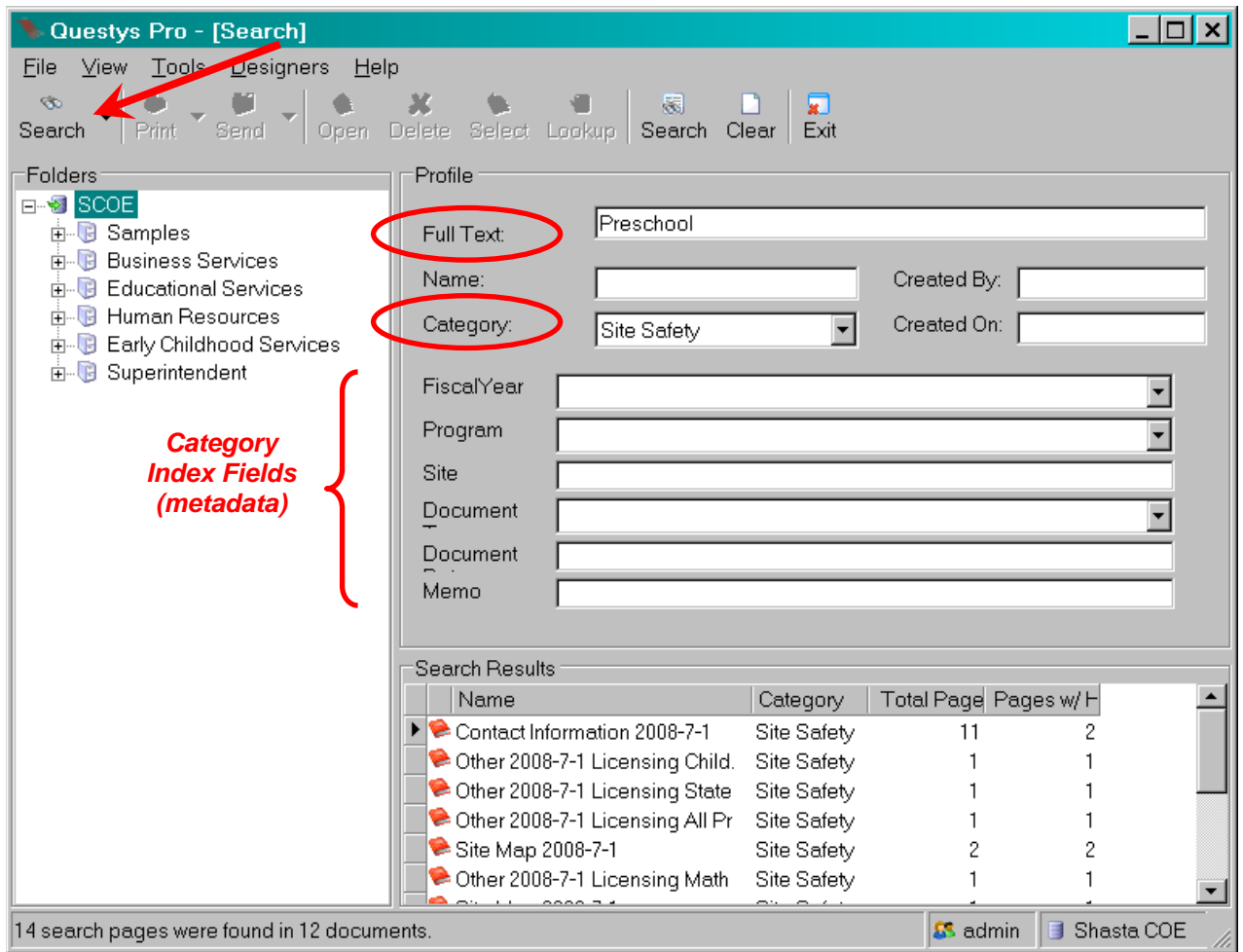

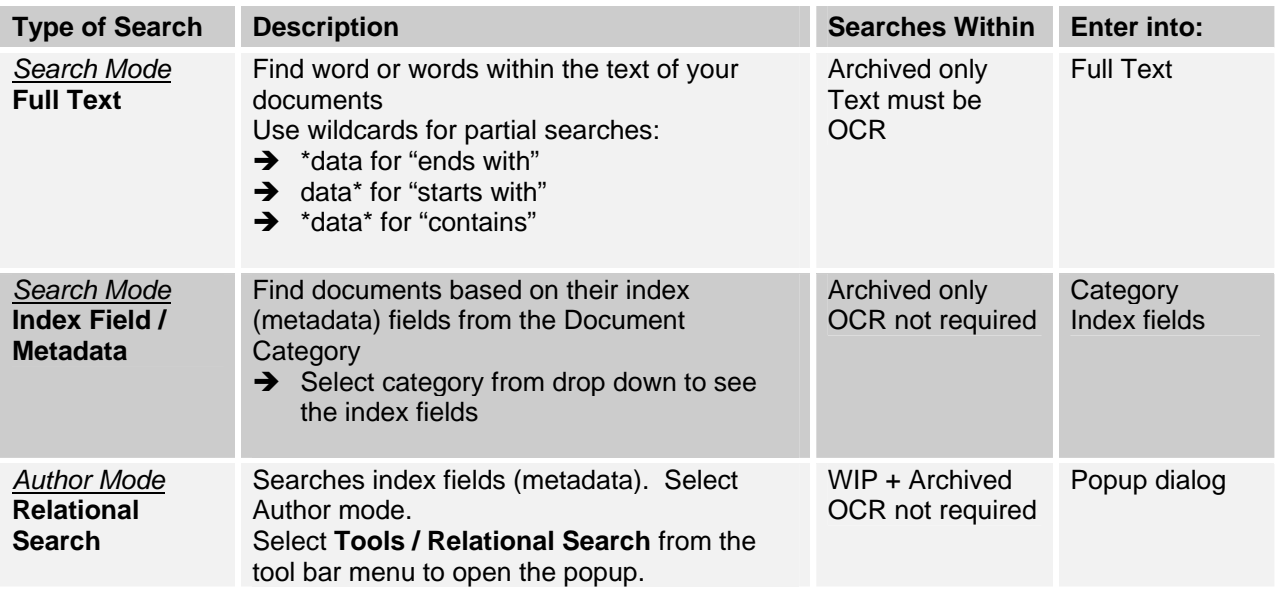

### **Show Text Abstract**

You can preview the text within a document that has been OCR-ed from the search results pane.

1. Right mouse click and select "Show Text Abstract"

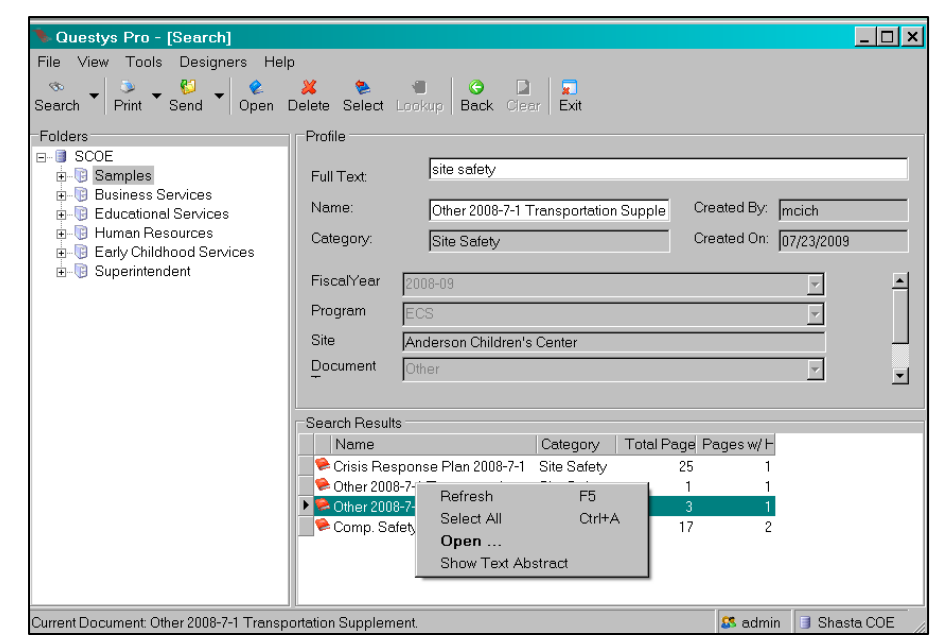

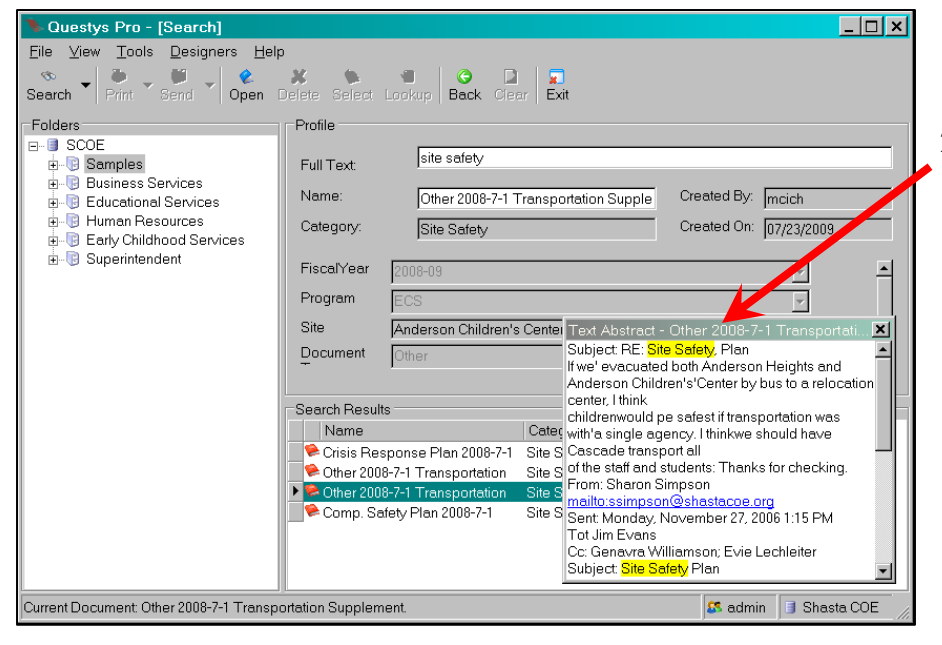

2. Text abstract for the selected file will appear in a popup window with search items highlighted.

#### **Viewing the Document**

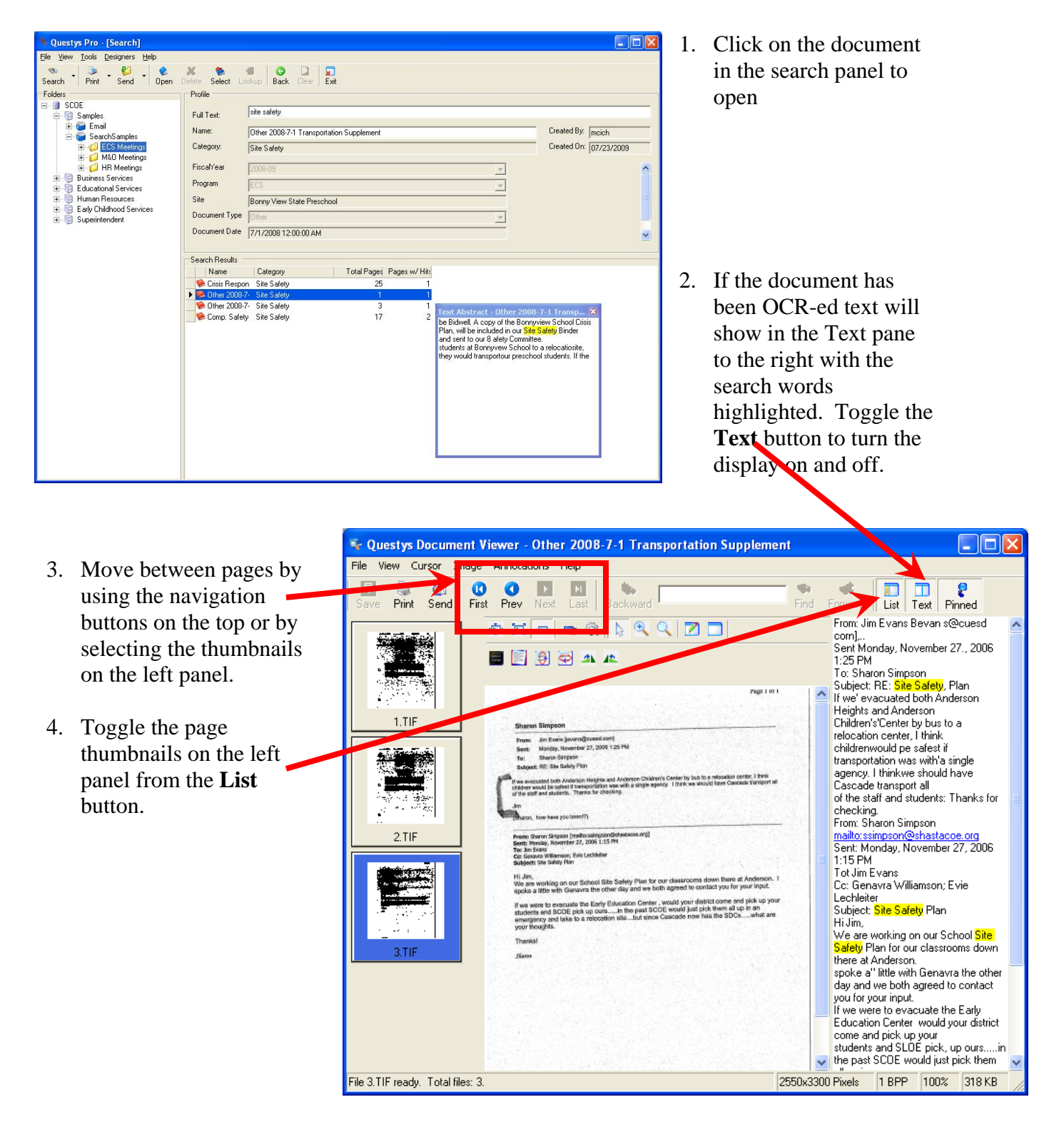

### **Relational Database Search**

A Relational Search allows you to find both WIP (Work in Progress) and Archived documents by their index fields (metadata). Load the Relational Search Screen by selecting **Tools / Relational Database Search**

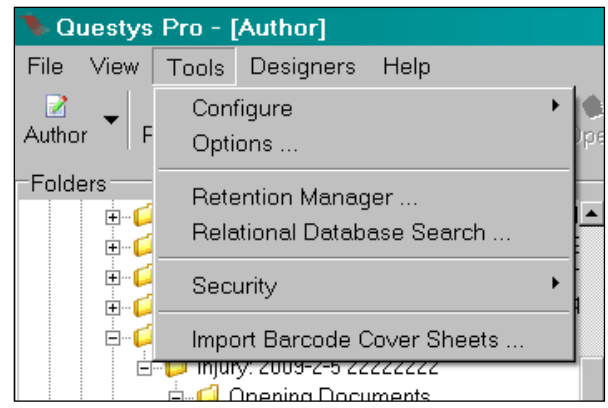

**K** Relational Database Search 1. Select a **Document Category** from the 1 Open 日 Save | シ  $Print \n\bullet \n\text{Select} \n\bullet \n\text{False}$ dropdown list Search By Document Category: Personnel Files E 2. Enter your search parameter(s) Search Fields  $S$ earch CutoffDate 트 3. Click on the **Search**  $\overline{\phantom{a}}$ DispApproved  $\overline{\phantom{a}}$ button Reset Last Name All%  $\blacksquare$ like *Search Parameters*  First Name  $\overline{\phantom{a}}$ *based on Document*   $\overline{\phantom{a}}$ *Category index fields*   $\overline{\phantom{a}}$  $10/5/1955$ =>|  $\vert \cdot \vert$ Rec Type  $\blacktriangleleft$ 회 Search Results search value. When Folder Name CreatedBy IsDocFolder Archived CreatedOn  $\overline{\Box}$ Original File 2009-9-28 ☑ 09/28/2009 jschneider Original File 2009-9-28 09/28/2009  $\overline{\triangledown}$  $\overline{\Box}$ İischneider

#### *Search Parameters:*

You can search for items equal to, greater than, less than, between, or like the selecting "like:" use the **percent sign**  $(\%)$  **for the** wildcard.

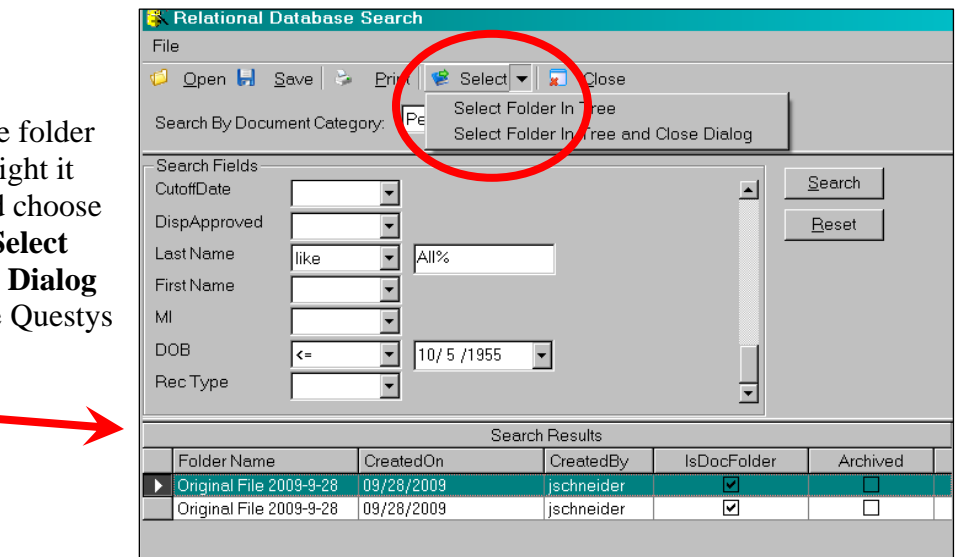

#### *Open the Document:*

Eile

MI

**DOB** 

- 1. Position your mouse on the you want to select to highlight
- 2. Press the Select button and **Select Folder in Tree** or **S Folder in Tree and Close**
- 3. The folder will open in the folder